#### Lindström talo pysäköintijärjestelmä

躙

91

**Henkilöiden ja pysäköintilupien lisääminen**

## Henkilöiden lisääminen järjestelmään

- Organisaation pääkäyttäjällä on oikeus lisätä henkilöitä organisaatioonsa.
	- Henkilön lisääminen on pakollista, jos henkilö haluaa käyttää järjestelmää.
	- Henkilön lisäyksen jälkeen hänelle voidaan luvittaa ajoneuvoja järjestelmään.
	- Henkilölle ei ole pakko aktivoida käyttäjätiliä.
- Henkilön käyttäjätili.
	- Aktivoidulla käyttäjätilillä henkilö voi käyttää järjestelmän ominaisuuksia selaimella.
	- Esim. Ajattaa ajoneuvon sisään tai ulos missä ei ole edessä tunnistettavaa rekisterikilpeä.

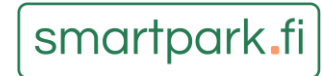

#### Henkilöiden lisääminen järjestelmään

• Henkilön lisääminen tapahtuu "Henkilöt" sivun oikeasta reunasta napista "Uusi henkilö".

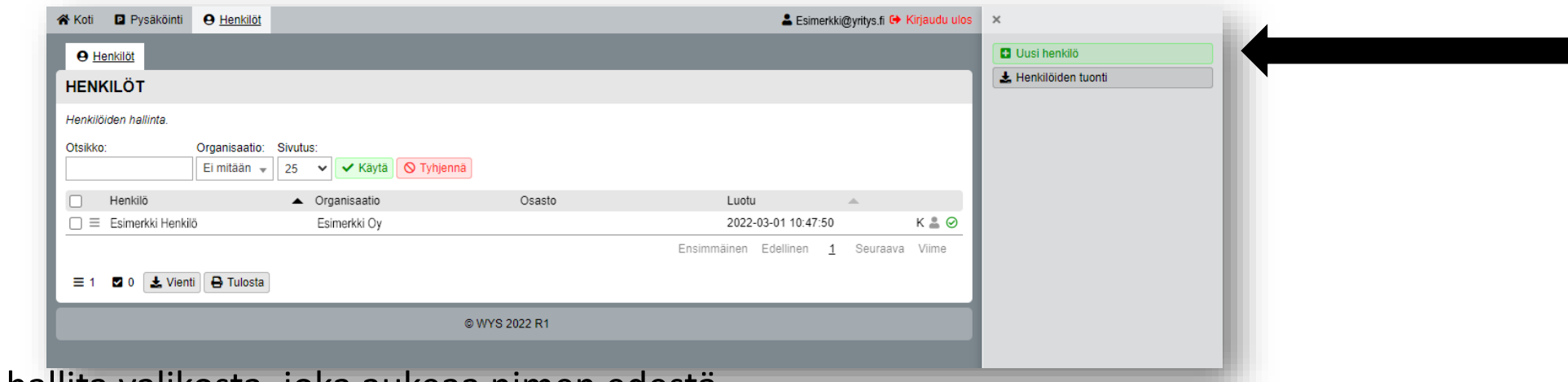

• Henkilöä voi hallita valikosta, joka aukeaa nimen edestä.

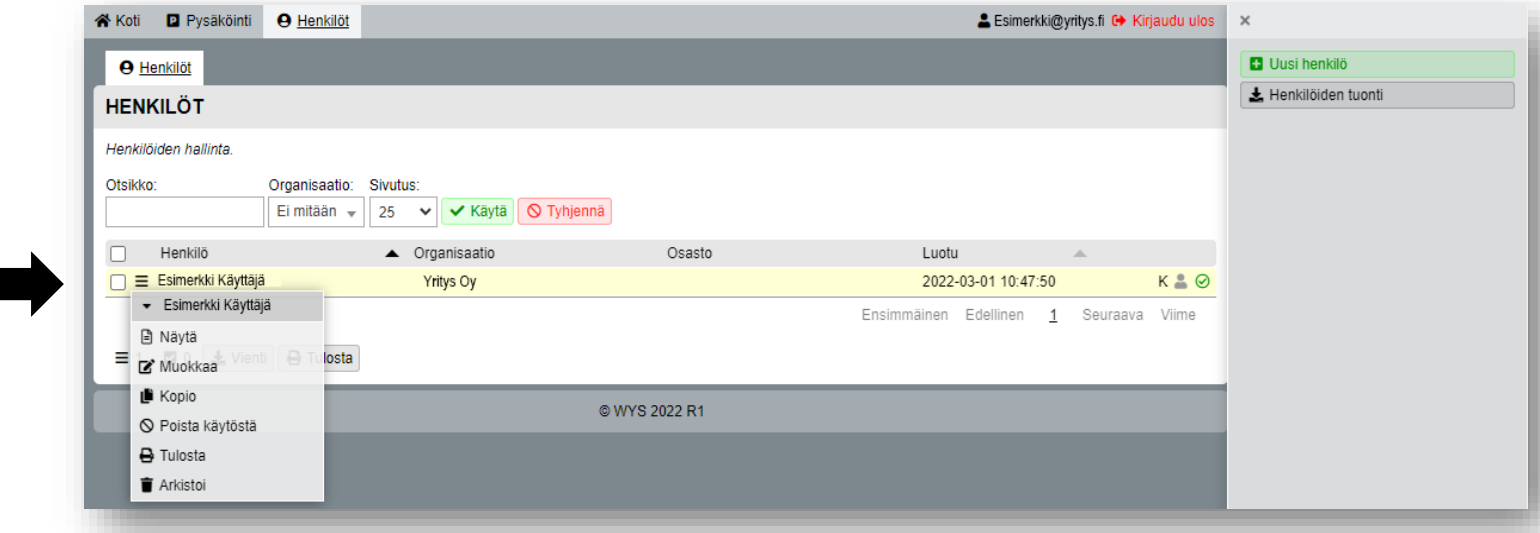

## Henkilöiden lisääminen järjestelmään

- Käyttäjätilin aktivointi tapahtuu lomakkeen loppupäästä.
	- Jos henkilölle halutaan aktivoida tili. Valitaan tili kohtaan "Aktiivinen" ja syötetään sen alapuolelle sähköpostiosoite tilille.
	- Sähköpostiosoitteeseen lähetetään 48 tuntia voimassa oleva kertakirjautumislinkki, josta henkilö pääsee asettamaan salasanansa.

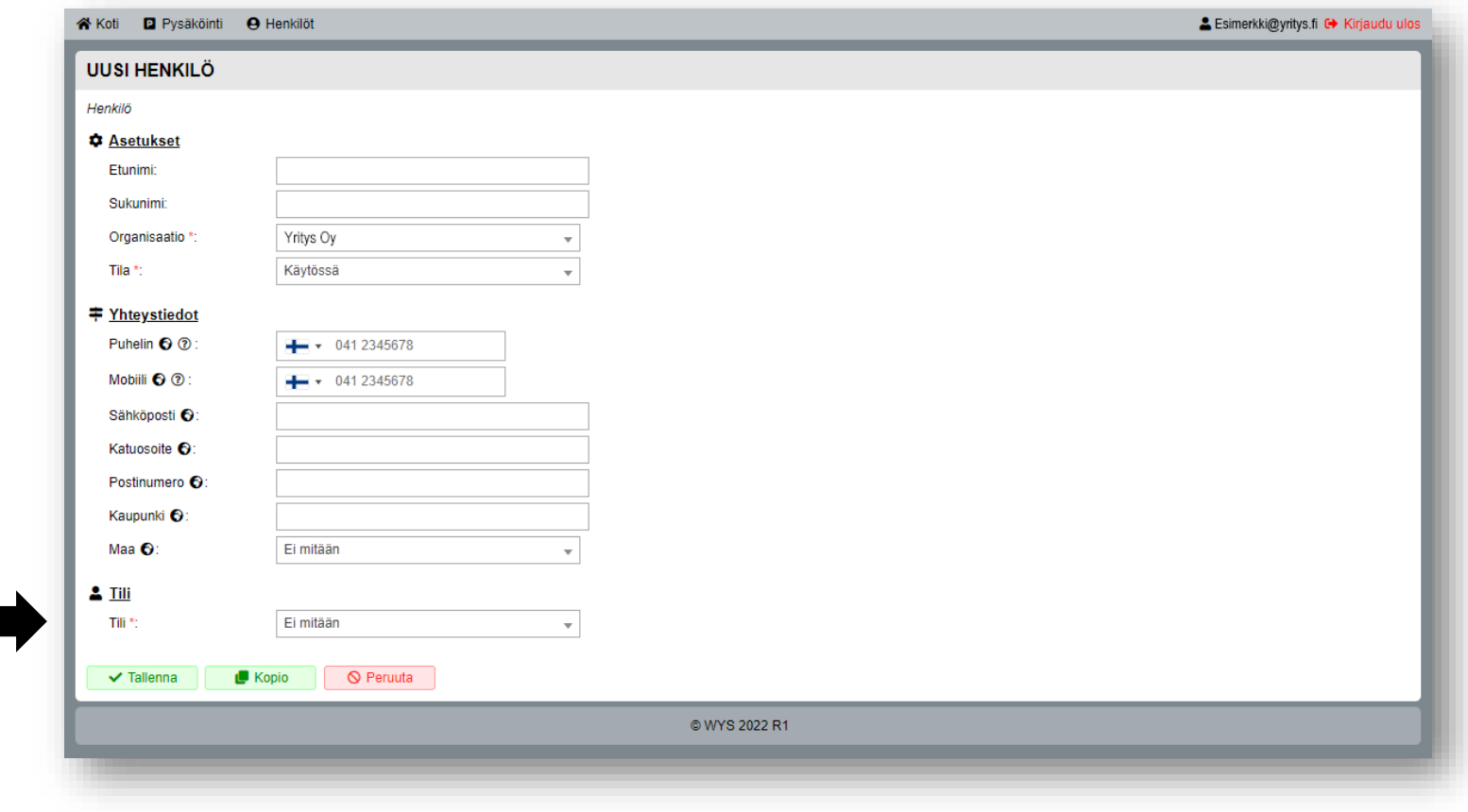

# Pysäköintilupien lisääminen järjestelmään

- Organisaation pääkäyttäjällä on oikeus lisätä henkilöille lupia.
	- Lupaan valitaan tuote johon organisaatiolla on oikeus.
	- Ajoneuvon rekisteritunnus.
	- Henkilö jolle ajoneuvo kuuluu.
	- Ajoneuvontyyppi esim. sähköauto, hybridiauto yms.
- Yhdellä henkilöllä voi olla useampi lupa.
	- Esimerkiksi jos henkilöllä on useampi kulkuneuvo.
	- Lupia voi olla enemmän kuin organisaatiolla on tuotteessa määrätty pysäköintioikeuksia.

### Pysäköintilupien lisääminen järjestelmään

• Pysäköintilupien lisääminen tapahtuu "Pysäköinti" sivun oikeasta reunasta napista "Uusi pysäköintilupa".

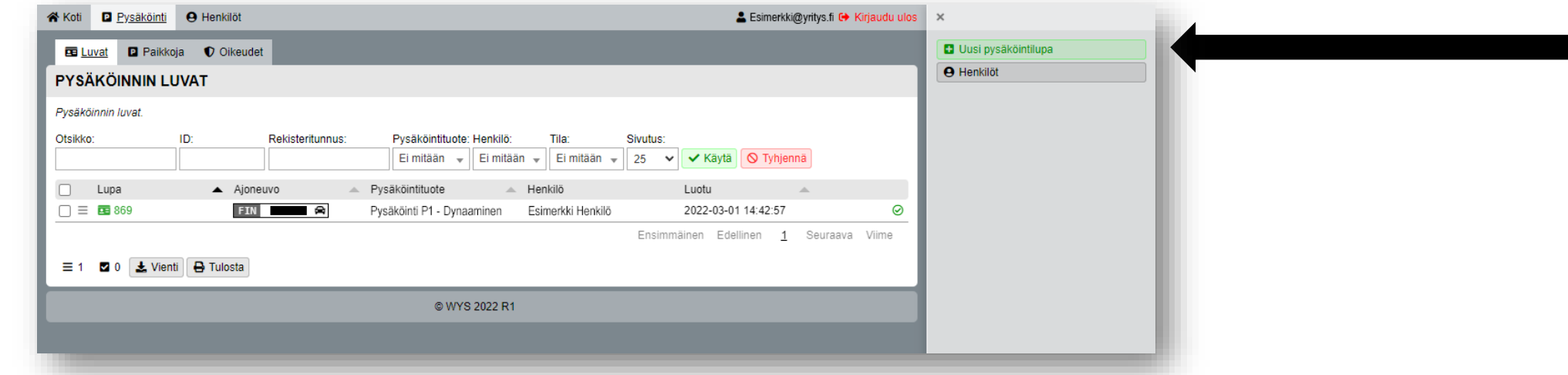

• Lupaan valitaan tuote ja täytetään vaadittavat tiedot ja sen jälkeen se tallennetaan. Lupia voi hallita listanäkymästä.

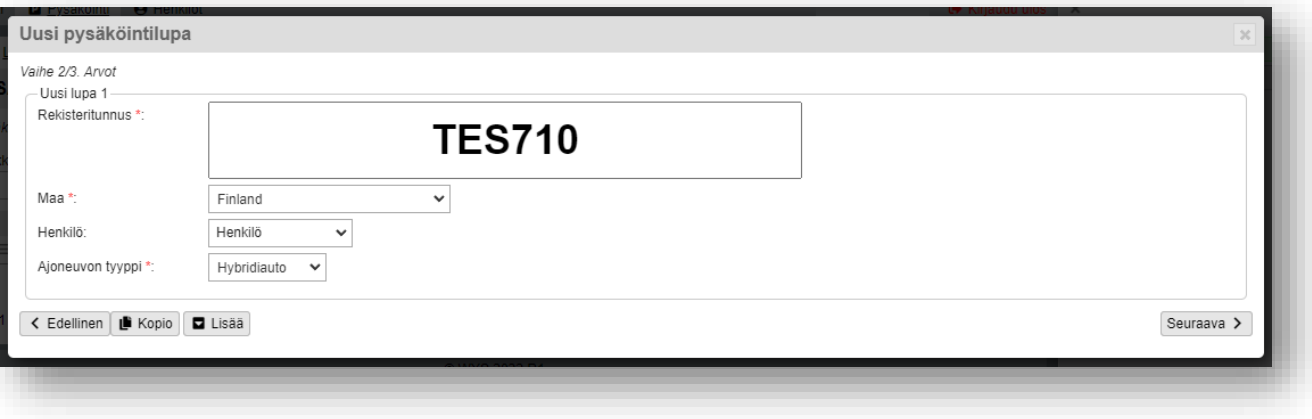

#### Lindström talo pysäköintijärjestelmä

H

THE

Two

91

**Kiitos**